**УТВЕРЖДАЮ** Первый заместитель генерального директора заместитель по научной работе ФГУП «ВНИЙФТРИ»

А.Н. Щипунов  $\frac{\kappa}{5}$  » MOO HANTAPHOE 2015 г. M.n.

## Тахографы цифровые Drive smart

Методика поверки

651-15-54 MII

 $1.5.62923 - 15$ 

р.п. Менделеево 2015 г.

# 1 Общие сведения

1.1 Настоящая методика поверки распространяется на тахографы цифровые Drive smart (далее - тахографы) и устанавливает порядок и объем их первичной и периодической поверок. 1.2 Интервал между поверками - 7 лет.

## 2 Операции поверки

2.1 При поверке тахографов выполнить работы в объеме, указанном в таблице 1.

Таблица 1

 $\overline{1}$ 

 $\cdot$ 

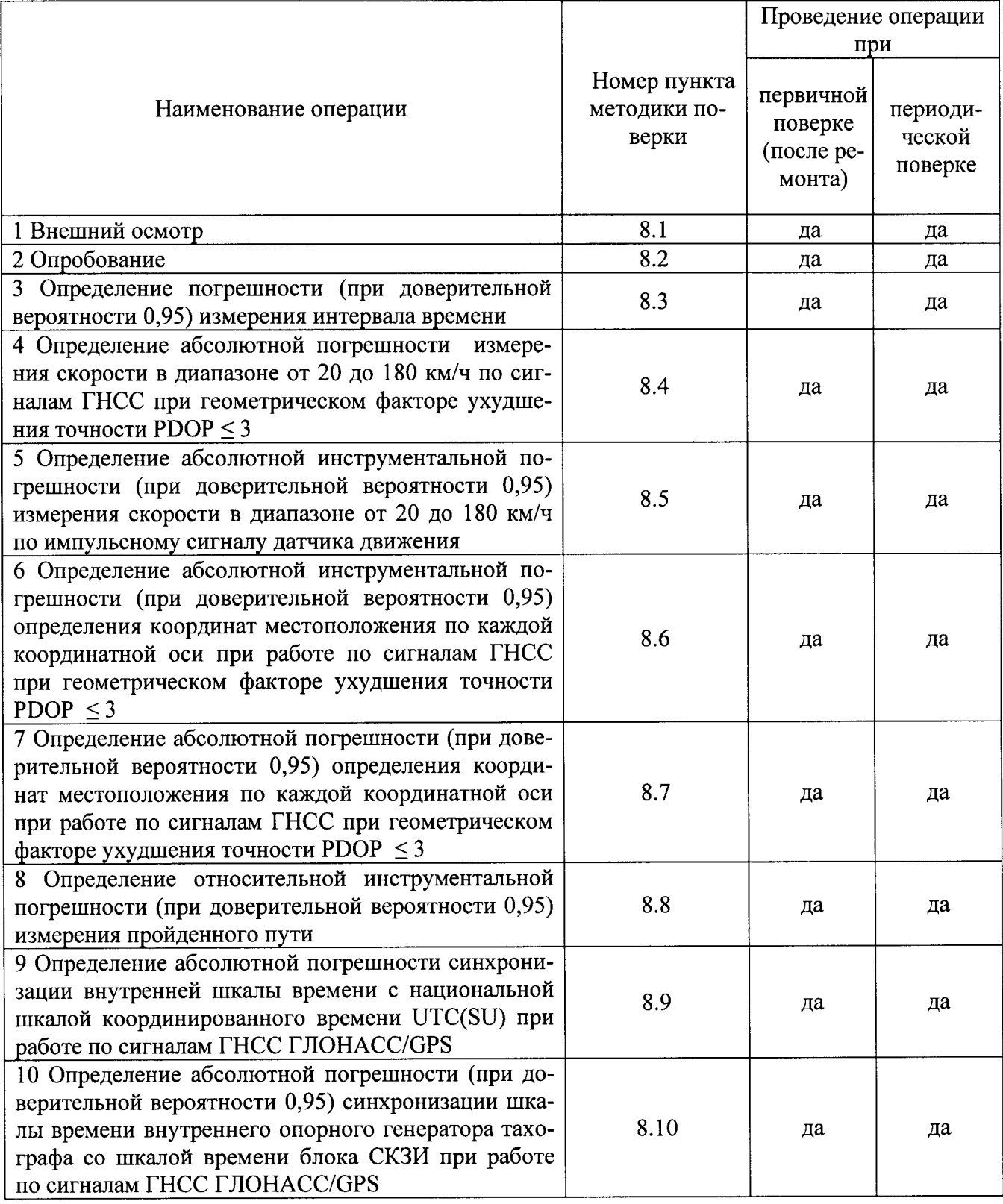

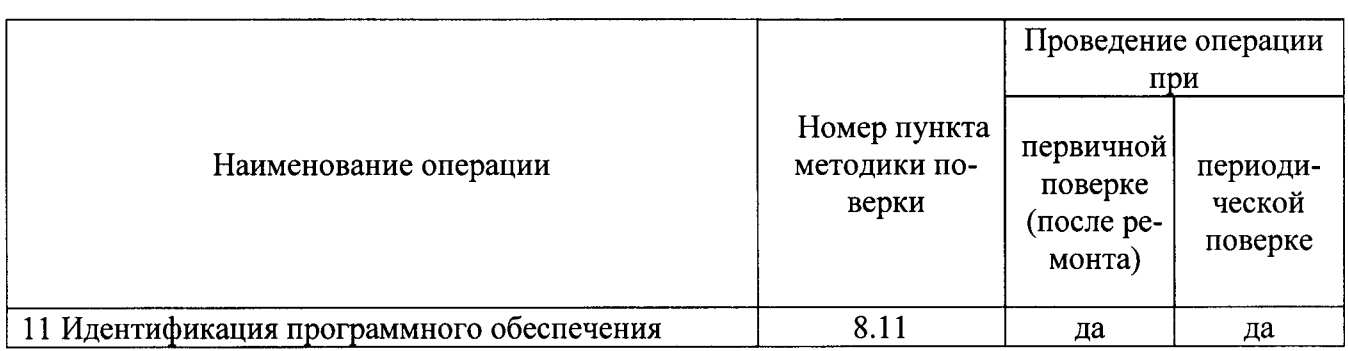

2.2 При получении отрицательных результатов при выполнении любой из операций поверка прекращается и тахограф бракуется.

## 3 Средства поверки

3.1 При проведении поверки использовать средства измерений и вспомогательное оборудование, представленные в таблице 2.

Таблина 2

 $\Delta$ 

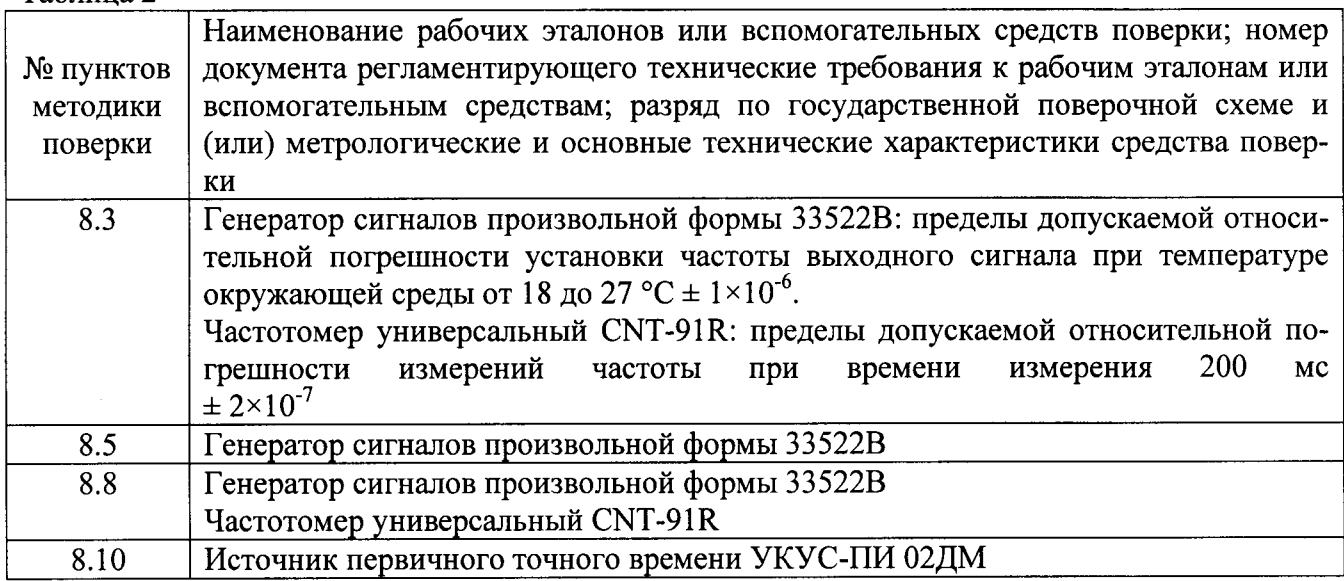

3.2 Допускается использование других средств измерений и вспомогательного оборудования, обеспечивающих требуемый запас точности (не менее 1/3) при определении метрологических характеристик тахографов.

3.3 Применяемые для поверки средства измерений должны быть утверждённого типа, исправны и иметь действующие свидетельства о поверке (отметки в формулярах или паспортах).

#### 4 Требования к квалификации поверителей

4.1 К проведению поверки тахографов допускается инженерно-технический персонал со среднетехническим или высшим образованием, ознакомленный с руководством по эксплуатации (РЭ) и документацией по поверке, имеющие право на поверку (аттестованными в качестве поверителей).

#### 5 Требования безопасности

5.1 При проведении поверки должны быть соблюдены требования безопасности в соответствии с ГОСТ 12.3.019-80.

5.2 При проведении поверки необходимо принять меры защиты от статического напряжения, использовать антистатические заземленные браслеты и заземлённую оснастку.

## 6 Условия поверки

6.1 Поверку проводить при следующих условиях:

- температура окружающего воздуха. °С

- относительная влажность воздуха, %

от 15 до 25; от 50 ло 80.

Все средства измерений и вспомогательное оборудование, использующиеся при поверке тахографов, должны находится в рабочих условиях эксплуатации.

### 7 Подготовка к поверке

7.1 Перед проведением поверки необхолимо выполнить следующие подготовительные работы:

- выполнить операции, оговоренные в документации изготовителя на поверяемый тахограф по подготовке его к работе;

- выполнить операции, оговоренные в РЭ на применяемые средства поверки по их подготовке к измерениям;

- осуществить прогрев приборов для установления их рабочих режимов;

## 8 Проведение поверки

8.1 Внешний осмотр

8.1.1 При внешнем осмотре проверить:

- отсутствие механических повреждений и ослабления элементов, четкость фиксации их положения:

- чёткость обозначений, чистоту и исправность разъёмов и гнёзд, наличие и целостность печатей и пломб;

- наличие маркировки согласно требованиям эксплуатационной документации.

8.1.2 Результаты поверки считать положительными, если выполняются требования п. 8.1.1. В противном случае тахограф бракуется.

8.2 Опробование

8.2.1 Собрать схему в соответствии с рисунком 1. Обеспечить радиовидимость сигналов ГЛОНАСС/GPS в верхней полусфере.

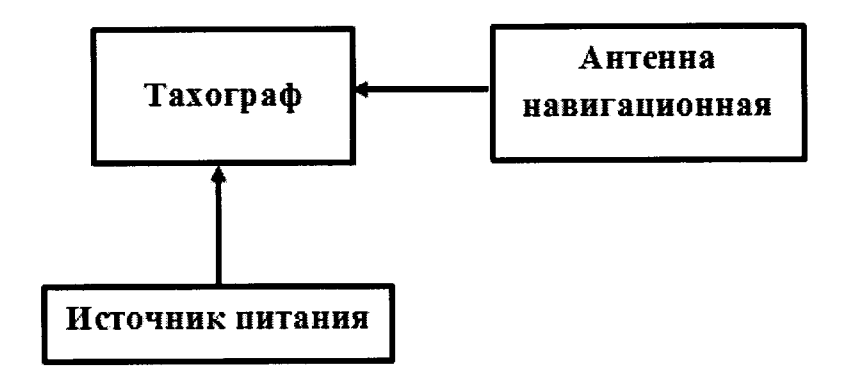

Рисунок 1 - Схема проведения измерений при проверке работоспособности

8.2.2 Включить тахограф, визуально убедиться в отсутствии ошибок по результатам прохождения внутренних тестов и в индикации текущего времени и даты на дисплее тахографa.

8.2.3 В соответствии с руководством по эксплуатации на тахограф установить характеристический коэффициент тахографа 65000. Убедиться в изменении характеристического коэффициента в тахографе.

8.2.4 Результаты поверки считать положительными, если выполняются требования п. п. 8.2.2, 8.2.3.

8.3 Определение погрешности (при доверительной вероятности 0.95) измерений интервала времени.

8.3.1 Собрать схему в соответствии с рисунком 2.

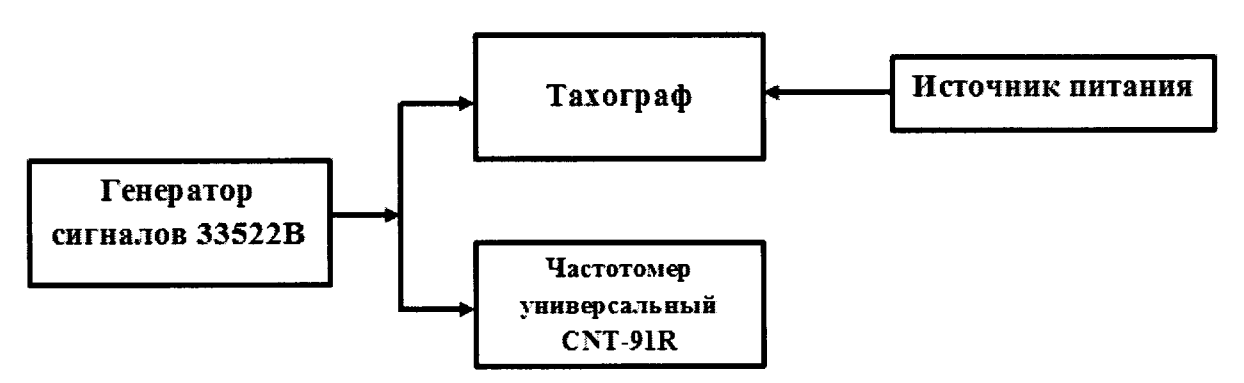

Рисунок 2 - Схема проведения измерений при определении погрешности измерения интервала времени и инструментальной погрешности пройденного пути

8.3.2 В соответствии с руководством по эксплуатации настроить генератор сигналов 33522В на выдачу последовательности прямоугольных импульсов с параметрами:

- частота следования импульсов: 100 Гц;
- амплитуда импульсов: 3,8 В;
- среднеквадратичное значение амплитуды: 1,9 В;
- длительность импульса: 200 мкс;
- время нарастания (спада) фронта импульса (от 10 до 90 %): 40 мкс;

- продолжительность воспроизведения последовательности импульсов: 60 с.

8.3.3 Включить генератор 33522В, фиксировать последовательность импульсов (входное воздействие) тахографом и частотомером CNT-91R, настроенным на режим счета импульсов. После окончания воспроизведения последовательности импульсов обнулить показания частотомера CNT-91R. Рассчитать действительное значение интервала времени ( $T_{\text{neŭctb}}^{II}$ ) по формуле:

$$
T^{\mathit{II}}_{\mathit{de\'u cm }6} = \frac{N}{100},
$$

где N - количество импульсов, измеренное частотомером универсальным CNT-91R.

8.3.4 Выполнить действия п. 8.3.3 не менее трех раз.

8.3.5 Определить систематическую составляющую погрешности измерения интервала времени по формулам (1), (2):

$$
\Delta T^{\Pi}(j) = T^{\Pi}(j) - T^{\Pi} \delta \tilde{e} \tilde{u} \tilde{c} m \tilde{\epsilon}, \qquad (1)
$$

$$
dT^{\Pi} = \frac{1}{N} \cdot \sum_{j=1}^{N} \Delta T^{\Pi}(j),\tag{2}
$$

где  $T_{\text{refict}}^{\Pi}$  – действительное значение интервала времени, с;

 $T^{\Pi}$ (i) – измеренное значение интервала времени из файла .ddd, c;

N - количество измерений.

8.3.6 Определить среднее квадратическое отклонение (СКО) случайной составляющей погрешности измерения интервала времени:

$$
\sigma_{\mathfrak{n}} = \sqrt{\frac{\sum_{j=1}^{N} (\Delta T^{II}(j) - dT^{II})^2}{N - 1}}
$$
(3)

8.3.7 Определить погрешность (при доверительной вероятности 0,95) измерения интервала времени по формуле (4):

$$
\Pi_T = \left| dT^{\Pi} \right| + 2 \cdot \sigma_{\Pi} \,, \tag{4}
$$

8.3.8 Результаты поверки считать положительными, если погрешность (при доверительной вероятности 0,95) измерений интервала времени не более 4 с.

8.4 Определение абсолютной погрешности измерений скорости в диапазоне от 20 до 180 км/ч по сигналам ГНСС при геометрическом факторе ухудшения точности PDOP  $\leq$  3

8.4.1 Результаты поверки считать положительными, если в наличии свидетельство о поверке на блок СКЗИ с не истекшим сроком действия.

8.5 Определение абсолютной инструментальной погрешности (при доверительной вероятности 0,95) измерений скорости в диапазоне от 20 до 180 км/ч по импульсному сигналу датчика движения

8.5.1 Собрать схему в соответствии с рисунком 3.

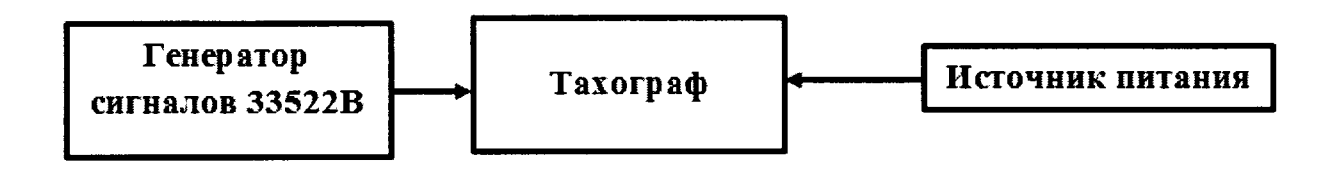

Рисунок 3 – Схема проведения измерений при определении инструментальной погрешности измерения скорости по датчику движения

8.5.2 В соответствии с руководством по эксплуатации:

- на тахограф установить характеристический коэффициент тахографа 4000;

- на генератор сигналов 33522В настроить выдачу последовательностей прямоугольных импульсов (параметры приведены в п. 8.3.2) частотами 200 Гц (180 км/ч), 100 Гц (90 км/ч) и 22 Гц (20 км/ч) (продолжительность воспроизведения последовательности импульсов каждой частоты 20 с).

8.5.3 Провести измерения в течение 60 с.

8.5.4 Используя измерительную информацию о скорости из файла «.ddd» тахографа определить систематическую составляющую инструментальной погрешности измерения скорости по импульсному сигналу датчику движения по формулам (5), (6):

$$
\Delta V(j) = V(j) - V_{\text{delicme}}\,,\tag{5}
$$

$$
dV = \frac{I}{N} \cdot \sum_{j=1}^{N} \Delta V(j),\tag{6}
$$

где V<sub>действ</sub> - действительное значение скорости, км/ч;

 $V(i)$  – измеренное значение скорости, км/ч;

N - количество измерений.

8.5.5 Определить СКО случайной составляющей инструментальной погрешности измерений скорости по импульсному сигналу датчика движения по формуле (7):

$$
\sigma_{\rm v} = \sqrt{\frac{\sum_{j=1}^{N} (\Delta V(j) - dV)^2}{N - 1}}
$$
(7)

8.5.6 Определить инструментальную погрешность (при доверительной вероятности 0.95) измерений скорости по импульсному сигналу датчика движения по формуле (8):

$$
\Pi_V = |dV| + 2 \cdot \sigma_V, \tag{8}
$$

8.5.7 В соответствии с руководством по эксплуатации на тахограф установить характеристический коэффициент тахографа 65000.

8.5.8 Выполнить действия п.п. 8.5.2 - 8.5.6 для частот последовательностей прямоугольных импульсов 3000 Гц (180 км/ч), 1500 Гц (90 км/ч) и 333 Гц (для 20 км/ч).

8.5.9 Результаты испытаний считать положительными, если инструментальная погрешность (при доверительной вероятности 0,95) измерений скорости в диапазоне от 20 до 180 км/ч по импульсному сигналу датчика движения не более 2 км/ч.

8.6 Определение абсолютной инструментальной погрешности (при доверительной вероятности 0,95) определения координат местоположения по каждой координатной оси при работе по сигналам ГНСС при геометрическом факторе ухудшения точности PDOP  $\leq$  3

8.6.1 Результаты поверки считать положительными, если в наличии свидетельство о поверке на блок СКЗИ с не истекшим сроком действия.

8.7 Определение абсолютной погрешности (при доверительной вероятности 0.95) определения координат местоположения по каждой координатной оси при работе по сигналам ГНСС при геометрическом факторе ухудшения точности PDOP  $\leq$  3

8.7.1 Результаты поверки считать положительными, если в наличии свидетельство о поверке на блок СКЗИ с не истекшим сроком действия.

8.8 Определение относительной инструментальной погрешности (по уровню вероятности 0,95) измерений пройденного пути

8.8.1 Собрать схему в соответствии с рисунком 2.

8.8.2 В соответствии с руководством по эксплуатации на тахограф установить характеристический коэффициент тахографа 10000. В соответствии с руководством по эксплуатации на генератор сигналов 33522В настроить выдачу последовательности прямоугольных импульсов (параметры приведены в п. 4.5.2) частотой 500 Гц (180 км/ч) эквивалентную по продолжительности пройденному пути 1 км (контролировать по дисплею тахографа).

8.8.3 В соответствии с п. 11.2 Руководства по настройке и калибровке на тахограф получить измеренное значение пройденного пути с разрядностью до единиц метров.

8.8.4 Выполнить действия п. 8.8.2 не менее пяти раз.

8.8.5 Вычислить относительную инструментальную погрешность (по уровню вероятности 0,95) измерения пройденного пути протяженностью 1 км в следующей последовательности:

8.8.6 Определить систематическую составляющую инструментальной погрешности измерений пройденного пути по импульсному сигналу датчику движения по формулам (9),  $(10):$ 

$$
\Delta L(j) = L(j) - L_{\partial \text{eucme}}\,,\tag{9}
$$

$$
dL = \frac{1}{N} \cdot \sum_{j=1}^{N} AL(j),\tag{10}
$$

где L<sub>лейств</sub> - действительное значение пройденного пути, км/ч;

L (i) - измеренное значение пройденного пути, км/ч;

N - количество измерений.

8.8.7 Определить СКО случайной составляющей инструментальной погрешности измерений пройденного пути по формуле (11):

$$
\sigma_{\rm v} = \sqrt{\frac{\sum_{j=1}^{N} (\Delta L(j) - dL)^2}{N - 1}}
$$
(11)

8.8.8 Определить инструментальную погрешность (при доверительной вероятности 0.95) измерений пройденного пути по формуле (12):

$$
\Pi_L = |dL| + 2 \cdot \sigma_L, \qquad (12)
$$

8.8.9 Определить относительную инструментальную погрешность (при доверительной вероятности 0,95) измерений пройденного пути по формуле (13):

$$
H_L^{omn} = \frac{H_L}{(N/10000)} \times 100\%
$$
\n(13)

где N - количество импульсов, измеренное частотомером универсальным CNT-91R.

8.8.10 Результаты поверки считать положительными, если значение относительной инструментальная погрешности (при доверительной вероятности 0,95) измерений пройденного пути не более 1 %.

8.9 Определение абсолютной погрешности синхронизации внутренней шкалы времени с национальной шкалой координированного времени UTC(SU) при работе по сигналам **ГНСС ГЛОНАСС/GPS** 

8.9.1 Результаты поверки считать положительными, если в наличии свидетельство о поверке на блок СКЗИ с не истекшим сроком действия.

8.10 Определение абсолютной погрешности (по уровню вероятности 0,95) синхронизации шкалы времени внутреннего опорного генератора тахографа со шкалой времени блока СКЗИ при работе по сигналам ГНСС ГЛОНАСС/GPS

8.10.1 Собрать схему в соответствии с рисунком 4. Средство визуализации должно иметь разрешающую способность индикации оцифровки метки времени не менее 0,1 с.

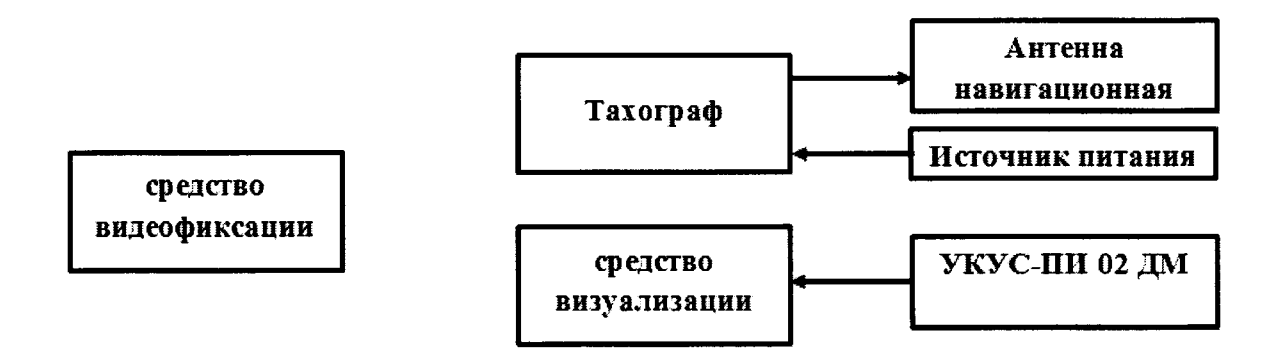

Рисунок 4 - Схема проведения измерений при определении абсолютной погрешности синхронизации шкалы времени внутреннего опорного генератора тахографа со шкалой времени блока СКЗИ

8.10.2 Обеспечить радиовидимость сигналов навигационных космических аппаратов ГЛОНАСС и GPS в верхней полусфере. В соответствии с эксплуатационной документацией на тахограф и УКУС-ПИ 02ДМ подготовить их к работе. Настроить УНКУС- ПИ 02ДМ на выдачу шкалы времени, синхронизированной с национальной шкалой координированного времени UTC(SU).

8.10.3 В течение не менее трех минут снимать на средство видеофиксации средство визуализации и табло тахографа с индикацией шкалы времени внутреннего опорного генератора тахографа. Для обработки использовать моменты смены целого числа минут на дисплее тахографа.

8.10.4 Определить систематическую составляющую погрешности синхронизации по формулам (14), (15):

$$
\Delta T(j) = T(j) - T_{\partial \text{eucme}}\,,\tag{14}
$$

$$
dT = \frac{1}{N} \cdot \sum_{j=1}^{N} \Delta T(j),\tag{15}
$$

где Т<sub>лейств</sub> – действительное значение шкалы времени, с;

T (j) - измеренное значение шкалы времени, с;

N - количество измерений.

8.10.5 Определить СКО случайной составляющей погрешности синхронизации:

$$
\sigma_{\rm T} = \sqrt{\frac{\sum_{j=1}^{N} (\Delta T(j) - dT)^2}{N - 1}}
$$
(16)

8.10.6 Определить погрешность (по уровню вероятности 0,95) синхронизации шкалы времени по формуле (17):

$$
\Pi_T = |dT| + 2 \cdot \sigma_T \tag{17}
$$

8.10.7 Абсолютная погрешность (по уровню вероятности 0,95) синхронизации шкалы времени внутреннего опорного генератора тахографа со шкалой времени блока СКЗИ при работе по сигналам ГНСС ГЛОНАСС/GPS не превышает 2 с (результаты поверки считать положительными), если абсолютной погрешности синхронизации шкалы времени внутреннего

опорного генератора тахографа с национальной шкалой координированного времени UTC(SU) при работе по сигналам ГНСС ГЛОНАСС/GPS не более 4 с.

8.11 Идентификация программного обеспечения

8.11.1 Проверку соответствия заявленных идентификационных данных программного обеспечения (ПО) тахографа проводить в следующей последовательности:

- проверить номер версии (идентификационный номер) ПО в разделе меню «Информация» в тахографе, согласно 8.1.2.5 Руководства по эксплуатации.

8.11.2 Результаты поверки считать положительными, если идентификационные данные ПО соответствуют идентификационным данным, приведенным в таблице 3.

Таблица 3

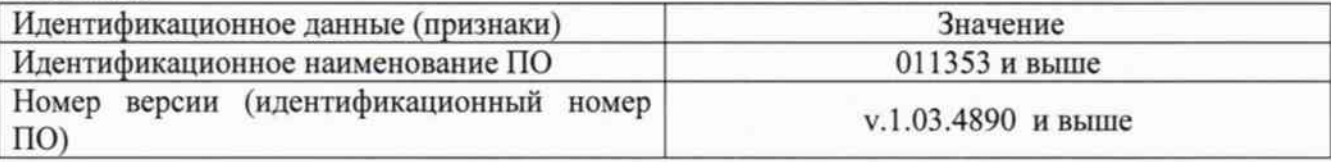

#### 9 Оформление результатов поверки

9.1 При положительных результатах поверки на тахограф выдается свидетельство установленной формы.

9.2 На оборотной стороне свидетельства о поверке записываются результаты поверки.

9.3 В случае отрицательных результатов поверки поверяемый тахограф к дальнейшему применению не допускается. На него выдается извещение о непригодности к дальнейшей эксплуатации с указанием причин забракования.

Заместитель генерального директора начальник НИО-8 ФГУП «ВНИИФТРИ»

Начальник лаборатории 842 ФГУП «ВНИИФТРИ»

О.В. Денисенко

А.А. Фролов